# **MCP23017**

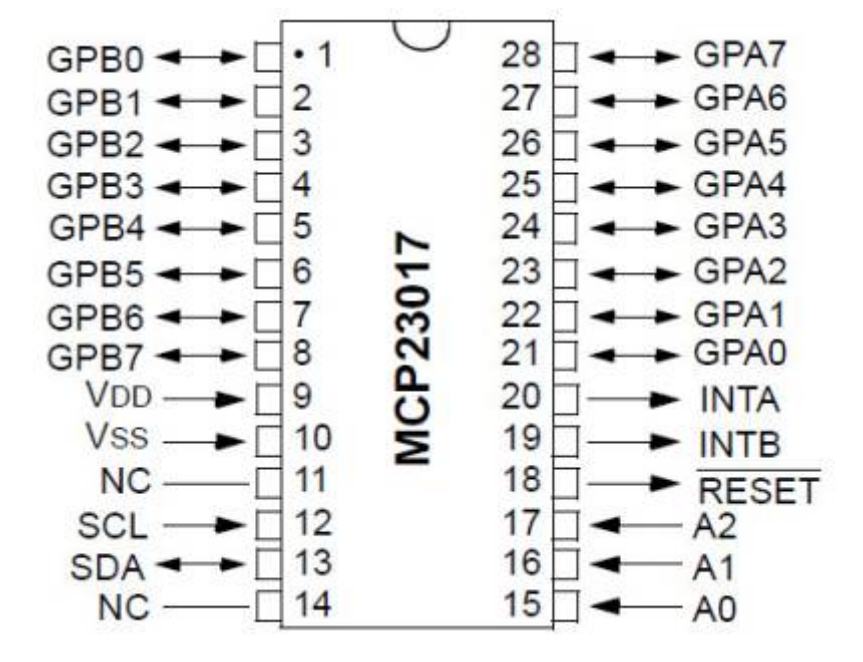

[MCP23017 16 entrées/sorties sur un arduino](https://wiki.mchobby.be/index.php?title=MCP23017)

[MCP23017 En Entrée](https://wiki.mchobby.be/index.php?title=MCP23017-Brancher-Entr%C3%A9e)

[MCP23017 EN](https://www.best-microcontroller-projects.com/mcp23017.html)

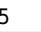

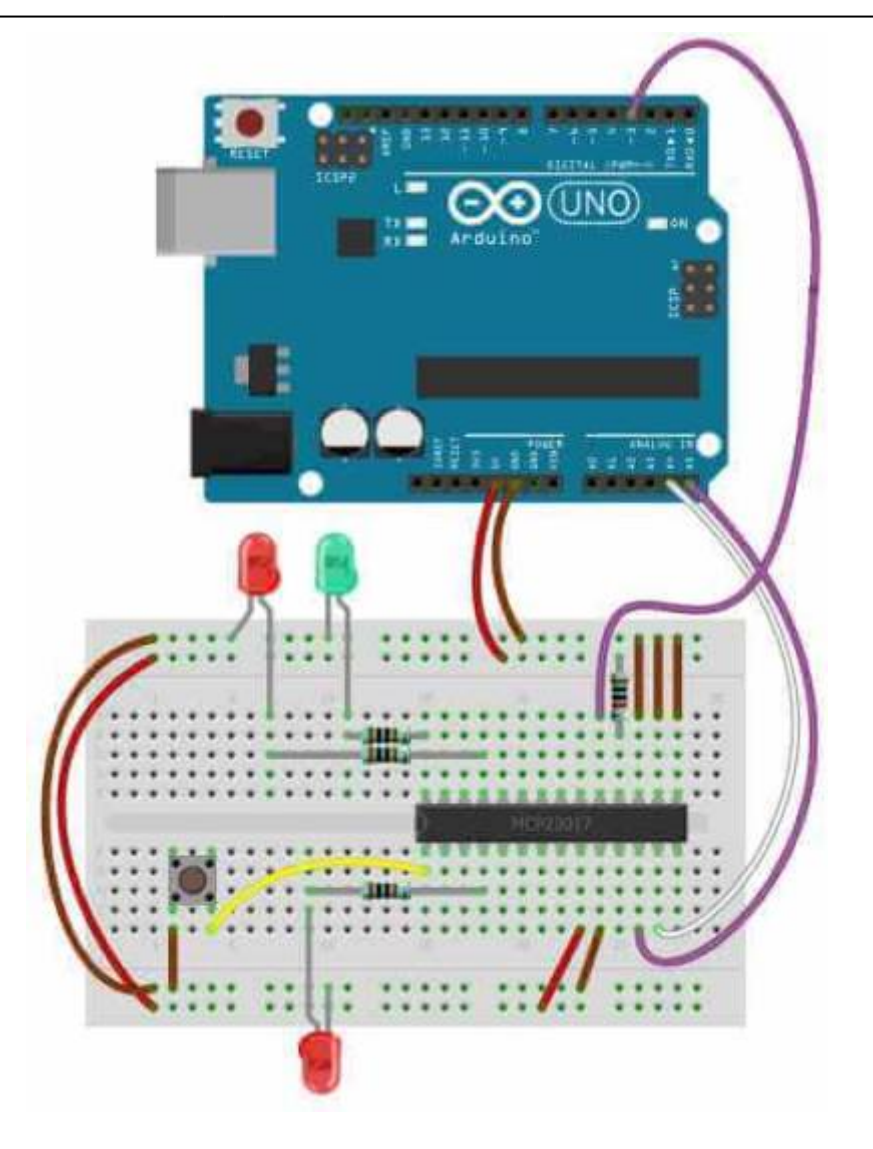

## [mcp23017.ino](http://chanterie37.fr/fablab37110/doku.php?do=export_code&id=start:arduino:mcp23017&codeblock=0)

```
// MCP23017 Example: Slow key press reaction.
//
// Toggle LEDs and detect keypress.
//
// Example code showing slow reaction of 'button'
// LED to keypress. Leading into why interrupts
// are useful (See next example).
//
// Copyright : John Main
// Free for non commercial use.
#include <Wire.h>
#include <Adafruit_MCP23017.h>
#define MCP_LED1 7
#define MCP_INPUTPIN 8
#define MCP_LEDTOG1 11
#define MCP_LEDTOG2 4
```

```
Adafruit MCP23017 mcp;
void setup() {
   mcp.begin(); // Default device address 0
   mcp.pinMode(MCP_LEDTOG1, OUTPUT); // Toggle LED 1
  mcp.pinMode(MCP_LEDTOG2, OUTPUT); // Toggle LED 2
  mcp.pinMode(MCP_LED1, OUTPUT); // LED output
  mcp.digitalWrite(MCP_LED1, HIGH);
  mcp.pinMode(MCP_INPUTPIN,INPUT); // Button i/p to GND
  mcp.pullUp(MCP_INPUTPIN,HIGH); // Puled high to ~100k
}
// Alternate LEDTOG1 and LEDTOG2.
// Transfer pin input to LED1.
void loop() {
   delay(300);
   mcp.digitalWrite(MCP_LEDTOG1, HIGH);
  mcp.digitalWrite(MCP LEDTOG2, LOW);
   delay(300);
  mcp.digitalWrite(MCP_LEDTOG1, LOW);
 mcp.digitalWrite(MCP LEDTOG2, HIGH);
  // Transfer input pin state to LED1
   if (mcp.digitalRead(MCP_INPUTPIN)) {
    mcp.digitalWrite(MCP LED1, HIGH);
   } else {
    mcp.digitalWrite(MCP LED1,LOW);
   }
}
```
## **Bibliothèque de logiciels et versions**

Version IDE Arduino La dernière version: 1.8.13 ( 12/2020)

Bibliothèque Adafruit Bibliothèque MCP23017 pour Arduino

[Bibliothèque Adafruit MCP23017 2.0.0](http://downloads.arduino.cc/libraries/github.com/blemasle/MCP23017-2.0.0.zip)

Ceci est facilement installé à partir de l'IDE Arduino.

Si vous ne voyez pas la bibliothèque comme une entrée lorsque vous cliquez sur les menus, installez la bibliothèque comme suit:

Esquisse → Inclure la bibliothèque

Sélectionnez ensuite gérer les bibliothèques:

Esquisse → Inclure la bibliothèque → Gérer les bibliothèques …

Recherchez et installez <nom de la bibliothèque> en utilisant le formulaire "Filtrer votre recherche".

## **Fonctionnement de la bibliothèque**

Définition des broches pour la bibliothèque MCP23017

Remarque: dans la bibliothèque, les broches sont étiquetées de 0 à 15 où:

- 1. -la broche 0 est le bit 0 du port A
- 2. -la broche 7 est le bit 7 du port A
- 3. -la broche 8 est le bit 0 du port B
- 4. -la broche 15 est le bit 7 du port B

## *Fonctions de contrôle E / S du MCP23017*

## **E / S à bit unique**

Des fonctions membres similaires aux commandes de broches sur l'Arduino sont utilisées pour contrôler les broches MCP23017:

```
mcp.pinMode (0, SORTIE);
mcp.digitalWrite (0, HAUT);
mcp.digitalRead (0);
```
## **Connexions Netlist simples**

La netlist et le diagramme suivants vous montrent comment la connexion du MCP23017 à l'Arduino est très simple.

```
Connectez la broche n ° 12 de l'extenseur à Arduino Analog 5 (horloge i2c)
Connectez la broche n ° 13 de l'extenseur à Arduino Analog 4 (données i2c)
Connectez la broche n ° 19 de l'extension à la broche 3 d'Arduino (entrée
d'interruption).
Connectez les broches n ° 15, 16 et 17 de l'extension à la masse Arduino
(sélection d'adresse)
Connectez la broche n ° 9 de l'extenseur à Arduino 5V (alimentation)
Connectez la broche n ° 10 de l'extenseur à la terre Arduino (masse commune)
Connectez la broche n ° 18 de l'expanseur à travers une résistance ~ 10 kohm
à 5 V (broche de réinitialisation, actif bas).
Connectez la broche # 28 de l'extenseur à l'extrémité + ve d'une LED puis à
une résistance \sim 1kohm à GND (MCP LED1).
Connectez la broche # 26 de l'extenseur à l'extrémité + ve d'une LED puis à
une résistance \sim 1kohm à GND (MCP LEDTOG1).
```
Connectez la broche n ° 4 de l'extenseur à l'extrémité + ve d'une LED puis à une résistance  $\sim$  1kohm à GND (MCP LEDTOG2). Connectez la broche n ° 1 du module d'extension à un bouton-poussoir normalement ouvert qui se connecte ensuite à GND (MCP\_INPUTPIN).

## **Remarque:**

les pullups sont activés pour les broches I2C dans la bibliothèque "Wire" et ne sont donc pas affichés dans la connexion ou la disposition du circuit ci-dessus (ci-dessous). Ils ont une valeur élevée (probablement 50k ~ 100k), donc pour un front montant plus rapide sur les signaux I2C, utilisez des résistances d'extraction physiques de valeur inférieure qui remplaceront la valeur élevée.

From: <http://chanterie37.fr/fablab37110/>- **Castel'Lab le Fablab MJC de Château-Renault** Permanent link: **<http://chanterie37.fr/fablab37110/doku.php?id=start:arduino:mcp23017&rev=1606995482>**

Last update: **2023/01/27 16:08**

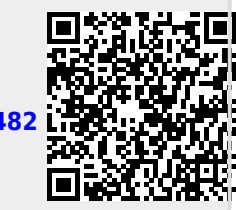